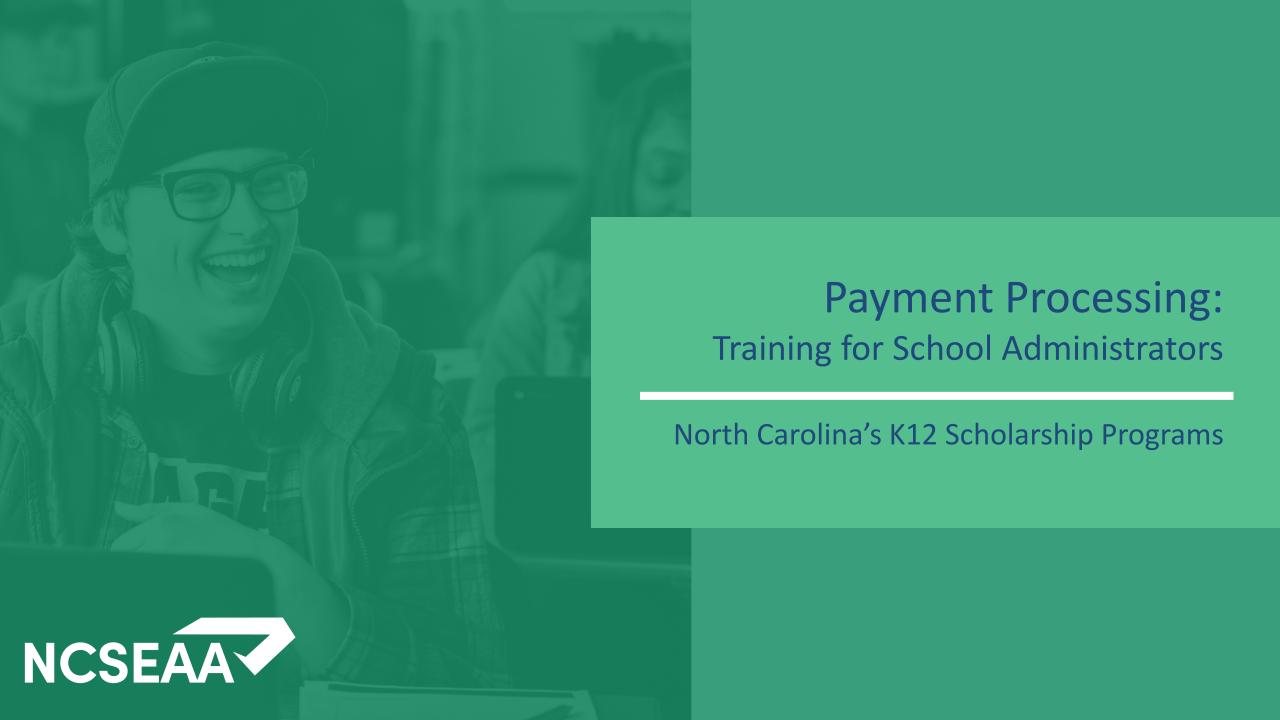

# Helpful Hints for Zoom

**Slides** will be posted at <a href="https://www.ncseaa.edu/k12/school-administrators/webinars/">https://www.ncseaa.edu/k12/school-administrators/webinars/</a> and a recording of this session will be posted there within a week.

Zoom has closed captioning available

#### **Asking Questions**

- Use the Q & A to ask your questions (chat is disabled)
- Email <u>NPS@ncseaa.edu</u> to ask questions about an individual student

#### **Answering Questions**

- Presentation team will answer questions from the Q & A at certain points
- Only questions related to this session's content will be addressed live

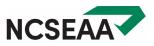

## Agenda

#### 1. Certification

- Completed once per year per student
- Students who are not enrolled in your school are certified as not enrolled
- What can be included for qualified tuition and fees

#### 2. Correcting Errors

Corrections cannot be made in MyPortal for students once they are endorsed

#### 3. Endorsement

- Completed twice per year per students who are attending (Fall and Spring)
- Schools must endorse before Endorsement is available for the parent

#### 4. CSV Upload Option

- Useful option for large schools
- Can be used for both Certification and Endorsement

#### 5. Disbursement

Funds are disbursed to schools after Certification and Endorsement are completed

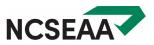

# Certification

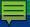

## Certification: Qualified Tuition and Fees

# Acceptable Tuition and Fees: Examples

# To be allowed, fees much be charged of <u>all</u> students

- Curriculum, Technology, Supply Fees
- Testing fees
- Books and uniforms (only if the school is directly charging for and selling these items to the parent)
- New student and reenrollment fees (must be charged for and applying to the same school year that the award is for)
- Maintenance or building fees
- Transportation

# **Unacceptable Tuition and Fees: Examples**

- Fees for any optional services (which may be athletic fees or lunch costs)
- Summer school (due to being outside of the fall and spring semesters and not being required by every student)
- Dual enrollment classes offered by and taken through a college (this is not a K12 expense)

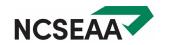

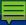

### Certification: Rosters

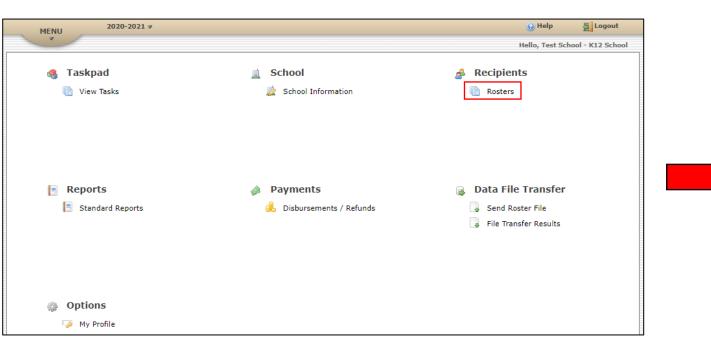

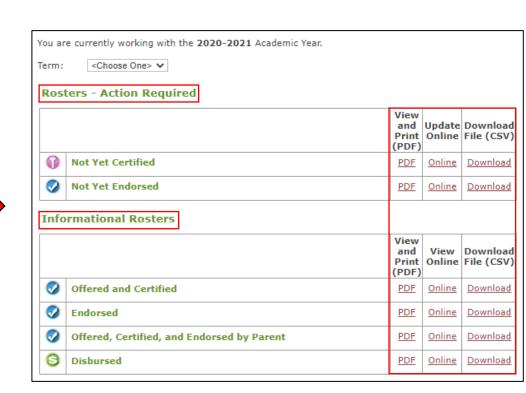

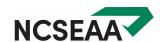

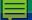

| ampus:<br>rogram:<br>cademic Yea | Test School All Programs r: 2023-2024 |                          | The Certification Roster displays students who chose to attend your school when they accepted the Opportunity Scholarship and/or ESA+. See <u>Certification Instructions</u> for more information. |                                                         |                            |  |  |  |
|----------------------------------|---------------------------------------|--------------------------|----------------------------------------------------------------------------------------------------|---------------------------------------------------------|----------------------------|--|--|--|
| rm:                              | All Terms                             |                          |                                                                                                    |                                                         |                            |  |  |  |
| evious Pag                       | ge 1 V Next (ex                       | pand all) (contract all) |                                                                                                    |                                                         |                            |  |  |  |
| <b>3</b> (71445                  | 52170) Student, T                     | est                      |                                                                                                    |                                                         |                            |  |  |  |
|                                  | ,                                     |                          |                                                                                                    |                                                         |                            |  |  |  |
| Parent Na                        | ame:                                  | Parent Home Phone:       | Parent Cell Phone:                                                                                                    | Parent Address:                                         | Parent Email:              |  |  |  |
| Shamus,                          | Sean                                  | (919) 333-3333           | (919) 555-5555                                                                                                    | 12 TW Alexander Drive, Research Triangle Park, NC 27709 | malto@gbpi.net             |  |  |  |
| Programs                         | Accepted:                             |                          | Full or 90:                                                                                                    | K12 School Grade Level:                                 | Current Year<br>Attending: |  |  |  |
| Opportun<br>Accounts             |                                       | ducation Student         | Full                                                                                                    | Sixth Grade V                                           | Attending Full-time ~      |  |  |  |
| Standard                         | Cost:                                 | Individual Cost:         | Fall Tuition/Fees Owed:                                                                                                    | Spring Tuition/Fees Owed:                               | Certify Student            |  |  |  |
| 9000                             |                                       | 8550                     | 4550                                                                                                    | 4000                                                    | <b>✓</b>                   |  |  |  |

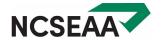

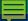

## Certification: 4 costs schools provide

#### **Standard Cost**

- Annual tuition and fees per grade level
- Includes all costs parents are expected to pay
- Clearly corresponds to Tuition and Fee Schedule submitted to SEAA

#### **Individual Cost**

- Annual tuition and fees
- Excludes fees not allowed by Opportunity / ESA+
- Excludes other financial aid / institutional discounts
- Does not attempt to account for Opportunity / ESA+

#### Fall

Semester cost from the first half of the school year

#### **Spring**

Semester cost from the second half of the school year

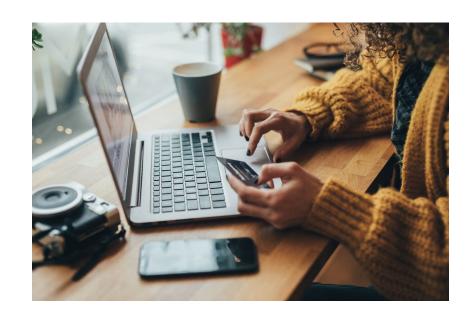

**FALL AND SPRING ADD UP TO INDIVIDUAL COST** 

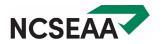

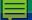

Roster: Not Yet Certified Test School Campus: The Certification Roster displays students who chose to attend your school when they accepted the All Programs Program: Opportunity Scholarship and/or ESA+. See Certification Instructions for more information. Academic Year: 2023-2024 All Terms Term: Previous Page 1 ✓ Next (expand all) (contract all) (714452170) Student, Test Parent Home Phone: Parent Cell Phone: Parent Name: Parent Address: Parent Email: 12 TW Alexander Drive, Research Triangle Park, NC Shamus, Sean (919) 333-3333 (919) 555-5555 malto@gbpi.net 27709 **Current Year** Programs Accepted: Full or 90: K12 School Grade Level: Attending: Opportunity Scholarships, Education Student Sixth Grade ~ Attending Part-time ✓ Full Accounts Standard Cost: Individual Cost: Fall Tuition/Fees Owed: Spring Tuition/Fees Owed: Certify Student 9000 8550 4550 4000 Save

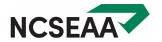

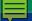

Roster: Not Yet Certified

Test School Campus:

The Certification Roster displays students who chose to attend your school when they accepted the All Programs Program: Opportunity Scholarship and/or ESA+. See Certification Instructions for more information.

Academic Year: 2023-2024

Term: All Terms

Previous Page 1 ∨ Next (expand all) (contract all)

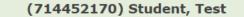

Parent Cell Phone: Parent Home Phone: Parent Address: Parent Name:

12 TW Alexander Drive, Research Triangle Park, NC Shamus, Sean (919) 333-3333 (919) 555-5555

27709

Programs Accepted: Full or 90: K12 School Grade Level:

Opportunity Scholarships, Education Student

Accounts

Save

Individual Cost: Standard Cost: Fall Tuition/Fees Owed: Spring Tuition/Fees Owed:

Full

<Choose One> V

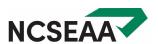

Parent Email:

Current Year

Attending:

No

malto@gbpi.net

Certify Student

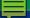

No students were found for the roster you selected.

You are currently working with the 2023-2024 Academic Year.

Term:

<Choose One> ∨

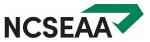

# **Correcting Errors**

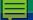

## Correcting Errors: The Offered and Certified Roster

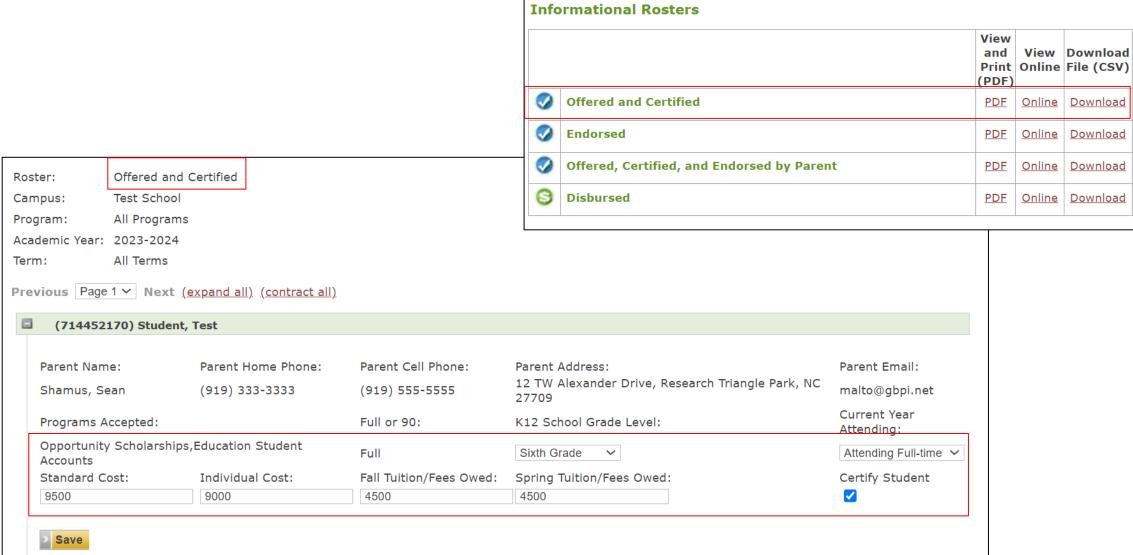

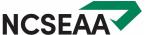

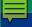

# After Certification, Stop and Doublecheck

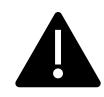

Before you complete **Endorsement**:

Be sure the cost information you provided during **Certification** is correct.

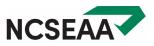

# Endorsement

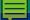

### **Endorsement: The Not Yet Endorsed Roster**

By clicking Save or Save All, I attest that: Not Yet Endorsed Roster: I have reviewed the cost information for these students and it is true and correct to the best of my Test School Campus: knowledge. o I understand that if I have certified a student incorrectly, and the student is determined to be ineligible Program: All Programs for the Opportunity Scholarship and/or ESA+ Program, the school may be required to return the disbursed funds to the SEAA. Academic Year: 2023-2024 o I represent and warrant that I am employed by the school named on this roster and I am authorized to complete this Endorsement List on behalf of the school. Fall Term: Previous Page 1 V Next (expand all) (contract all) (714452170) Student, Test (Fall) Parent Cell Phone: Parent Name: Parent Home Phone: Parent Address: Parent Email: Shamus, Sean (919) 333-3333 (919) 555-5555 12 TW Alexander Drive, Research Triangle Park, NC 27709 malto@gbpi.net Full or 90: K12 School Grade Level: Current Year Attending: Sixth Grade Full Yes Standard Cost: Individual Cost: Fall Tuition/Fees Owed: Spring Tuition/Fees Owed: Endorse Student 9000 8550 4550 4000 Yes Status Program Term Award Annual Award \$3,246.00 \$6,492.00 Opportunity ESA+ \$1,304.00 \$2,058.00 Save

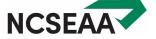

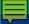

### **Endorsement: The Endorsed Roster**

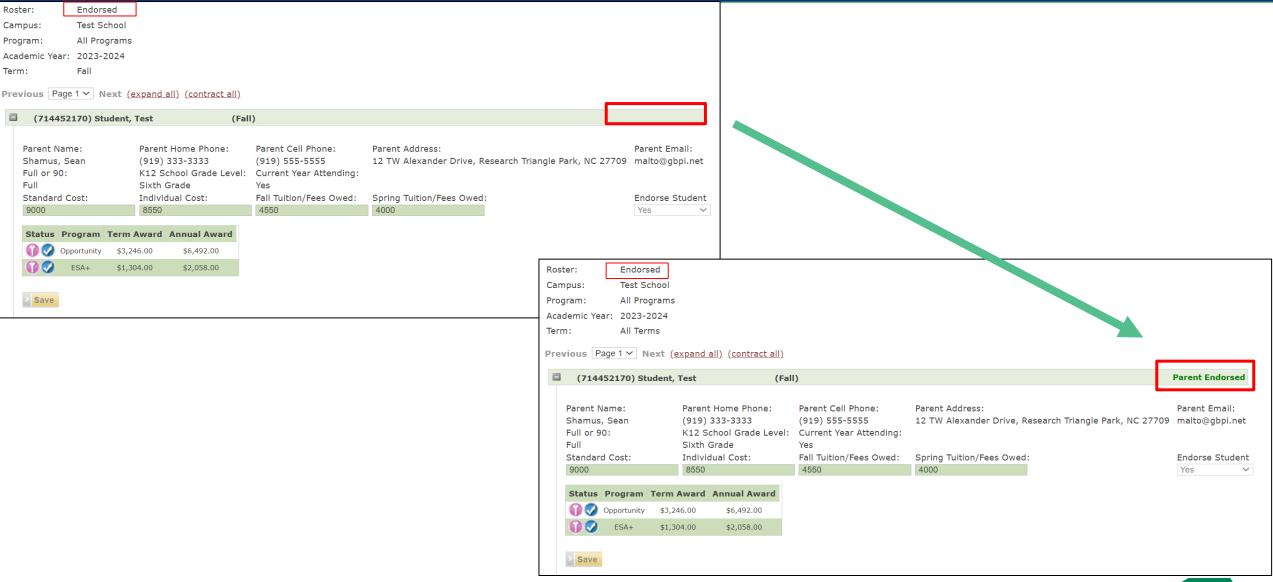

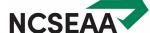

# CSV Upload Option

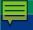

## CSV Upload: Certification

| $\angle$ | D                        | F            | G            | N           | 0                               | Р                         | Q                         | R                                | S                                | Т                          | U                    | V                 | W                   |
|----------|--------------------------|--------------|--------------|-------------|---------------------------------|---------------------------|---------------------------|----------------------------------|----------------------------------|----------------------------|----------------------|-------------------|---------------------|
| 1        | School Na                | Student La   | Student F    | Opportunity | Education Student Account       | t Full or 90              | Certify Student           | K12 School Grade Level           | <b>Current Year Attending</b>    | Standard Cost              | Individual Cost      | Fall Tuition      | Spring Tuition      |
| 2        | Test School              | Student      | Test         | Υ           | Υ                               | Full                      |                           |                                  |                                  |                            |                      |                   |                     |
| 3        | Test School              | Student      | Sibling      | Υ           | N                               | Full                      |                           |                                  |                                  |                            |                      |                   |                     |
|          | _                        | 11           |              | 11          |                                 |                           |                           |                                  |                                  | _                          |                      |                   |                     |
| - 41     | D                        | F            | G            | N           | 0                               | P                         | Q                         | R                                | S                                | T                          | U                    | V                 | W                   |
| 1        | School Nar               | F<br>Student |              | 1           | O<br>y Education Student Accoun | P<br>t Full or 90         | Q<br>Certify Student      | R<br>K12 School Grade Level      | S<br>Current Year Attending      | T<br>Standard Cost         | U<br>Individual Cost | V<br>Fall Tuition | W<br>Spring Tuition |
|          | School Nar<br>Test Schoo |              | La Student I | 1           | O y Education Student Account Y | P<br>t Full or 90<br>Full | Q<br>Certify Student<br>Y | R<br>K12 School Grade Level<br>6 | S<br>Current Year Attending<br>Y | T<br>Standard Cost<br>9000 |                      |                   |                     |

File name: 2020-2021 Not Yet Certified
Save as type: CSV (Comma delimited)

Please note that the year in which you are presently working is independent of the year associated with the data you are uploading. The system will verify and apply the data you are uploading against the year associated in the file.

Select the type of roster you want to send:

Not Yet Certified Roster 💙

- 1. Click Browse and a dialog box will open.
- 2. Find the folder in which your file is saved. To open a different folder, click the Look in box at the top of the dialog box.
- 3. Highlight the name of the file you want to upload.
- Click Open
- 5. The file you selected will appear in the box below. If it is correct, click Upload File. If it is not correct, click Browse and follow the steps above to select the correct file.

Choose File No file chosen
Upload File

No files have been sent

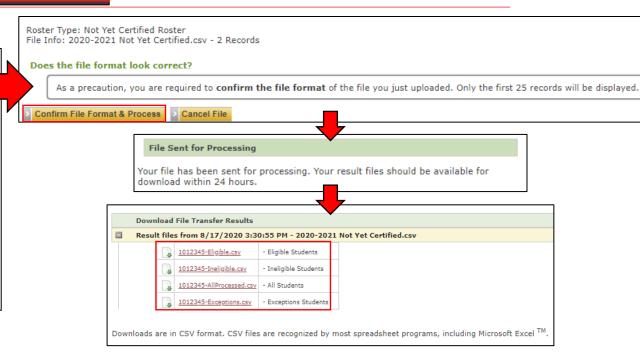

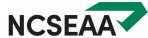

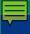

## CSV Upload: Endorsement

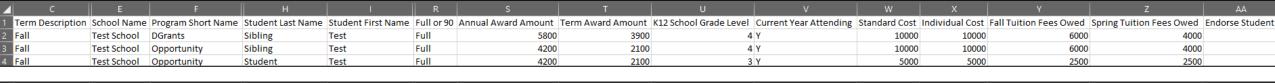

| <b>⊿</b> C         |             |                    | Н                 |                    | R          | S                   | T                 | U                      |                        | W             | X               | Υ                      | Z                        | AA              |
|--------------------|-------------|--------------------|-------------------|--------------------|------------|---------------------|-------------------|------------------------|------------------------|---------------|-----------------|------------------------|--------------------------|-----------------|
| 1 Term Description | School Name | Program Short Name | Student Last Name | Student First Name | Full or 90 | Annual Award Amount | Term Award Amount | K12 School Grade Level | Current Year Attending | Standard Cost | Individual Cost | Fall Tuition Fees Owed | Spring Tuition Fees Owed | Endorse Student |
| 2 Fall             | Test School | DGrants            | Sibling           | Test               | Full       | 5800                | 3900              | 4                      | Υ                      | 10000         | 10000           | 6000                   | 4000                     | Υ               |
| 3 Fall             | Test School | Opportunity        | Sibling           | Test               | Full       | 4200                | 2100              | 4                      | Υ                      | 10000         | 10000           | 6000                   | 4000                     | Υ               |
| 4 Fall             | Test School | Opportunity        | Student           | Test               | Full       | 4200                | 2100              | 3                      | Υ                      | 5000          | 5000            | 2500                   | 2500                     | Y               |
|                    |             |                    |                   |                    |            |                     |                   |                        |                        |               |                 |                        |                          |                 |

File name: 2020-2021 Fall Not Yet Endorsed
Save as type: CSV (Comma delimited)

Please note that the year in which you are presently working is independent of the year associated with the data you are uploading. The system will verify and apply the data you are uploading against the year associated in the file.

Select the type of roster you want to send:

Not Yet Endorsed Roster ✔

- 1. Click Browse and a dialog box will open.
- 2. Find the folder in which your file is saved. To open a different folder, click the Look in box at the top of the dialog box.
- 3. Highlight the name of the file you want to upload.
- 4. Click Open
- 5. The file you selected will appear in the box below. If it is correct, click Upload File. If it is not correct, click Browse and follow the steps above to select the correct file.

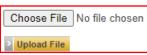

You have sent 1 actual data file(s) for 2020-2021

| Date/Time            | Roster Type              | File Name                      |
|----------------------|--------------------------|--------------------------------|
| 8/17/2020 3:30:55 PM | Not Yet Certified Roster | 2020-2021 Not Yet Certified.cs |

Roster Type: Not Yet Endorsed Roster File Info: 2020-2021 Fall Not Yet Endorsed.csv - 3 Records Does the file format look correct? As a precaution, you are required to confirm the file format of the file you just uploaded. Only the first 25 records will be displayed. Confirm File Format & Process File Sent for Processing Your file has been sent for processing. Your result files should be available for download within 24 hours. Download File Transfer Results Result files from 8/17/2020 3:30:55 PM - 2020-2021 Not Yet Certified.csv 1012345-Eligible.csv Eligible Students 1012345-Ineligible.csv - Ineligible Students 1012345-AllProcessed.csv - All Students 1012345-Exceptions.csv - Exceptions Student Downloads are in CSV format. CSV files are recognized by most spreadsheet programs, including Microsoft Excel TM.

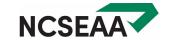

# Disbursement

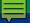

## Disbursement: View Refunds/Disbursements

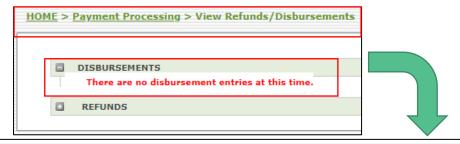

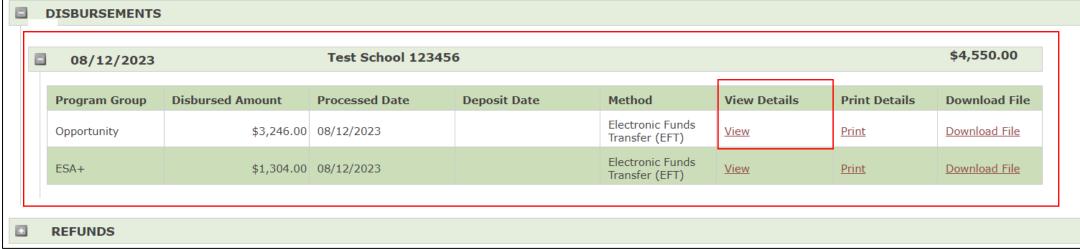

Test School
Disbursement Date: 8/12/2023 10:20:00 AM Deposit Date: N/A
Return to Previous Screen

Last Name First Name Term Year Amount Program

| PID       | Last Name | First Name | Term | Year      | Amount     | Program     |
|-----------|-----------|------------|------|-----------|------------|-------------|
| 714452170 | Student   | Test       | Fall | 2023-2024 | \$3,246.00 | Opportunity |
|           |           | ous Screei | 1    |           |            |             |

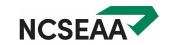

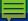

### Disbursement: Disbursement Roster

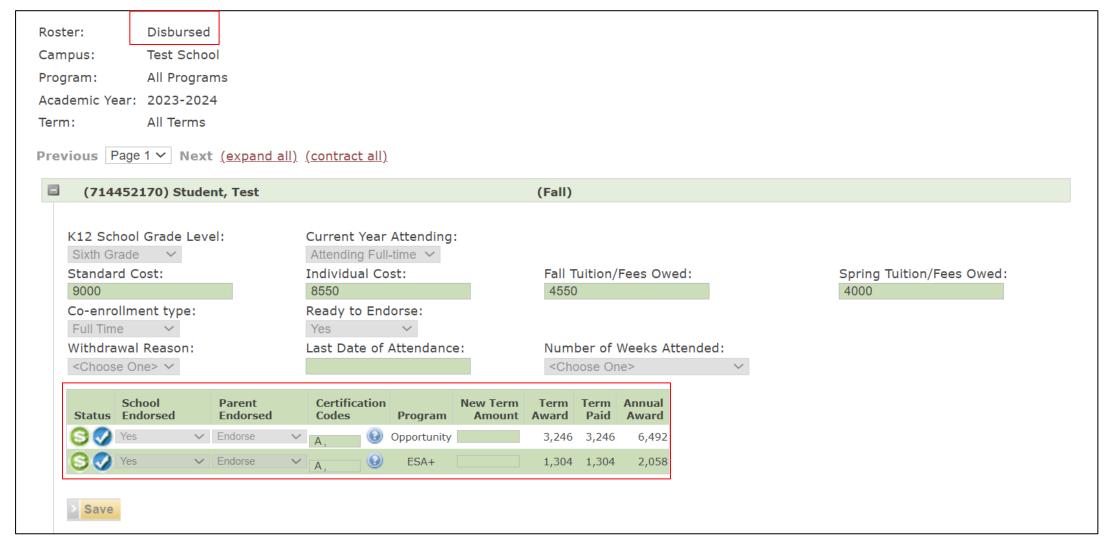

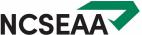

### **CONTACT US**

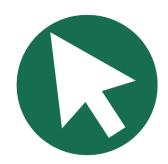

ncseaa.edu

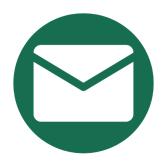

NPS@ncseaa.edu (schools only)

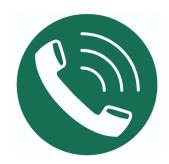

(919) 695-8742 (schools only)

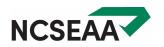